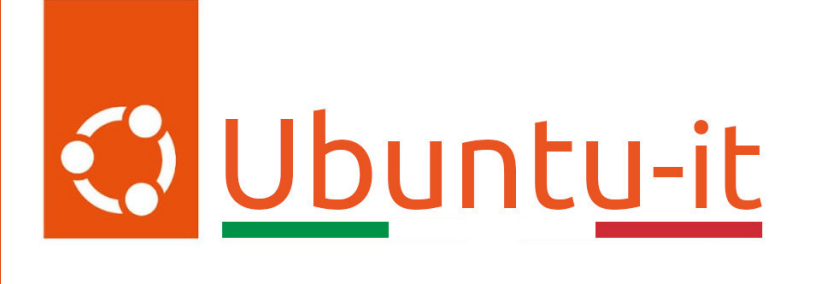

# Newsletter Ubuntu-it Numero 019 - Anno 2024

Gruppo Social Media

<https://wiki.ubuntu-it.org/GruppoPromozione/>

2024

# Licenza

Il presente documento e il suo contenuto è distribuito con licenza Creative Commons 4.0 di tipo "Attribuzione - Condividi allo stesso modo". É possibile, riprodurre, distribuire, comunicare al pubblico, esporre al pubblico, rappresentare, eseguire o recitare il presente documento alle seguenti condizioni:

- Attribuzione Devi riconoscere una menzione di paternitá adeguata, fornire un link alla licenza e indicare se sono state effettuate delle modifiche. Puoi fare ciò in qualsiasi maniera ragionevole possibile, ma con modalitá tali da suggerire che il licenziante avalli te o il tuo utilizzo del materiale.
- Stessa Licenza Se remixi, trasformi il materiale o ti basi su di esso, devi distribuire i tuoi contributi con la stessa licenza del materiale originario.
- Divieto di restrizioni aggiuntive Non puoi applicare termini legali o misure tecnologiche che impongano ad altri soggetti dei vincoli giuridici su quanto la licenza consente loro di fare.

Un riassunto in italiano della licenza è presente a questa [pagina.](https://creativecommons.org/licenses/by-sa/4.0/it/) Per maggiori informazioni:

#### <http://www.creativecommons.org>

Questo documento è stato composto interamente dall'autore con LAT<sub>E</sub>X. Per maggiori informazioni, o segnalazioni:

[Mailing List Newsletter-italiana:](http://liste.ubuntu-it.org/cgi-bin/mailman/listinfo/newsletter-italiana) iscriviti per ricevere la Newsletter Italiana di Ubuntu!;

[Mailing List Newsletter-Ubuntu:](http://liste.ubuntu-it.org/cgi-bin/mailman/listinfo/newsletter-ubuntu) la redazione della newsletter italiana. Se vuoi collaborare alla realizzazione della newsletter, questo è lo strumento giusto con cui contattarci. Canale IRC:  $\#$ [ubuntu-it-promo](https://chat.ubuntu-it.org/#ubuntu-it-promo)

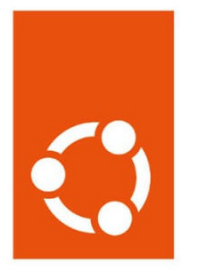

# Newsletter Ubuntu-it

# Indice

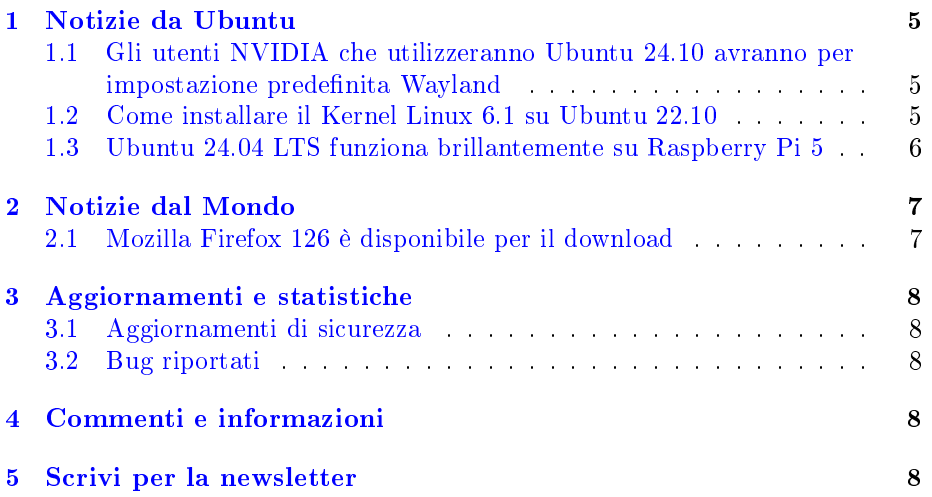

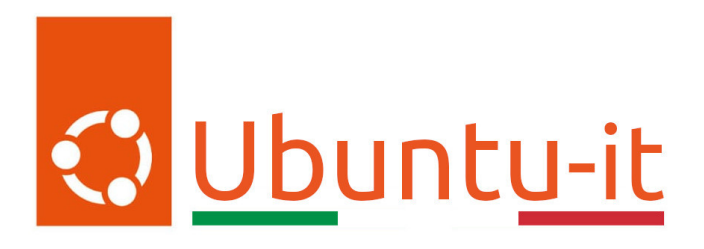

Questo è il numero 19 del 2024 della Newsletter di Ubuntu-it, riferito alla settimana che va da lunedì 13 Maggio a domenica 19 Maggio. Per qualsiasi commento, critica o lode, contattaci attraverso la [mailing list](http://liste.ubuntu-it.org/cgi-bin/mailman/listinfo/facciamo-promozione) del [gruppo](https://wiki.ubuntu-it.org/GruppoPromozione) [promozione.](https://wiki.ubuntu-it.org/GruppoPromozione)

## <span id="page-4-0"></span>1 Notizie da Ubuntu

## <span id="page-4-1"></span>1.1 Gli utenti NVIDIA che utilizzeranno Ubuntu 24.10 avranno per impostazione predefinita Wayland

Correva l'anno 2017 quando Ubuntu per la prima volta utilizzò come server grafico [Wayland.](https://it.wikipedia.org/wiki/Wayland_(protocollo)) Tra alti e bassi e qualche malcontento, Ubuntu ci ha riprovato nel 2021, ricevendo una grande approvazione da parte della comunità, che ha spronato gli sviluppatori a migliorare ulteriormente lo stack grafico. Questo è ciò che è successo in questi anni sino ai giorni nostri, con gli stessi produttori di hardware, NVIDIA compreso, un po' per necessità e un po' per merito per tutti gli aggiornamenti ricevuti in questi anni, a dirottatare la propria visione verso Wayland (di fatto lo standard della maggior parte delle distribuzioni Linux). Quindi, con un [miglior binomio](https://discourse.ubuntu.com/t/ubuntu-desktop-s-24-10-dev-cycle-the-roadmap/45120?u=d0od) tra NVIDIA e Wayland, gli ingegneri di Canonical hanno un terreno fertile su cui essere abbastanza sicuri nel rendere la sessione Ubuntu Wayland predefinita per tutti gli utenti che utilizzano schede grafiche NVIDIA in Ubuntu 24.10. Inoltre, dato che questa non sarà una versione LTS, sarà il giusto banco di prova per mettere, o per meglio dire, azzardare qualche nuova modifica sostanziale destinata all'inclusione nelle future versioni di supporto a lungo termine. Lo stesso direttore tecnico di Ubuntu Desktop afferma che al momento ci sono ancora alcuni problemi noti da risolvere per poter ottimizzare il funzionamento, ma da qui al giorno del rilascio verrà sistemato tutto. Nel mentre, attendiamo ulteriori novità!

Fonte: [omgubuntu.co.uk](https://www.omgubuntu.co.uk/2024/05/ubuntu-24-10-wayland-nvidia)

### <span id="page-4-2"></span>1.2 Come installare il Kernel Linux 6.1 su Ubuntu 22.10

Buone notizie per tutti gli utenti che usufruisco della distribuzione Ubuntu, in quanto ora è possibile installare l'ultima versione del kernel Linux, la 6.9. Infatti, con il rilascio avvenuto durante la settimana da parte di Linus Torvalds, ora gli utenti possono godere di molte fantastiche funzionalità, come un miglior supporto hardware, oltre che svariate correzioni di sicurezza, che permettono di migliorare l'esperienza desktop e renderla più sicura, veloce e affidabile. Ma perché dover aggiornare il proprio kernel, se tutto sommato il proprio sistema funziona correttamente? La risposta a tale domanda è molto semplice, in quanto si aggiorna il kernel della propria distribuzione esclusivamente se si ha bisogno di una o più funzionalità (introdotte con la nuova versione) che permettono di utilizzare un componente hardware nel migliore dei modi. Per questo, oggi, con questo articolo vedremo come installare la versione 6.9 del kernel su Ubuntu 24.04 LTS, dato che le altre distribuzioni, come Arch Linux, openSUSE Tumbleweed o Fedora Linux ricevono immediatamente il kernel attraverso i loro repository software. Con Ubuntu, invece, occorre fare tutto manualmente. Per fare ciò, utilizzeremo la [CLI](https://it.wikipedia.org/wiki/Interfaccia_a_riga_di_comando) (Command-line interface), insieme ai [pacchetti del kernel](https://kernel.ubuntu.com/~kernel-ppa/mainline/) dall'archivio PPA di Ubuntu, forniti direttamente da Canonical. Con l'unica precisazione che i suddetti pacchetti del kernel, pur essendo creati dall'Ubuntu Kernel Team, non sono firmati, il che significa che non possono essere installati su sistemi che hanno il Secure Boot abilitato. Pertanto, prima di procedere, occorre disabilitare Secure Boot. L'installazione tramite CLI è abbastanza semplice, infatti basterà scaricare, per la propria architettura, i pacchetti del kernel Linux 6.1 e salvarli in una cartella sotto Home. Successivamente, aprire il Terminale e spostarsi nella cartella dove sono salvati i file (ad esempio cd /Scaricati), ed eseguire il comando:

#### sudo dpkg -i \*.deb

e attendere fino al completamento del processo di installazione e quindi riavviare il computer. Qualora si volesse eseguire l'aggiornamento a future versioni, si dovrà scaricare manualmente i nuovi pacchetti dall'archivio PPA del kernel di Ubuntu e ripetere questa procedura. Il gioco è fatto ;)

Se si preferisce evitare la linea di comando, si può sempre usare l'utility [Ubuntu](https://github.com/bkw777/mainline) [Mainline Kernel Installer.](https://github.com/bkw777/mainline)

#### Fonte: [9to5linux.com](https://9to5linux.com/you-can-now-install-linux-kernel-6-1-on-ubuntu-heres-how)

#### <span id="page-5-0"></span>1.3 Ubuntu 24.04 LTS funziona brillantemente su Raspberry Pi 5

A quanto pare, la recente versione di Ubuntu 24.04 LTS sta raccogliendo molti elogi per le sue ottime prestazioni su hardware Intel/AMD. Possiamo dire lo stesso anche sui dispositivi Raspberry Pi, basati su ARM? La risposta è sì, infatti, come per le precedenti versioni, Ubuntu 24.04 LTS per Raspberry Pi viene fornito sia nella versione server sia desktop e, per quest'ultima, si ha a disposizione durante il suo utilizzo tutto il software aggiornato con GNOME 46, l'ultimo kernel Linux  $6.8$  e il pacchetto Mesa  $24.0.5$ . Le uniche differenze che si potranno notare saranno due e riguardano il fatto che le immagini di Ubuntu riferite al Raspberry sono "immagini preinstallate", ciò significa che non includono il programma di installazione basato su Flutter (mentre la congurazione dell'account utente viene eseguito durante il primo avvio). L'altra differenza riguarda il fatto che non si tratta di un'installazione minima e senza fronzoli. Si ottiene tutto il set completo di app fornito da Ubuntu e anche software specifico per Raspberry, come l'utility [Pemmican,](https://pemmican.readthedocs.io/) che permette il monitoraggio e la segnalazione di problemi all'alimentazione (comuni con cavi di alimentazione non ufficiali). Gli avvisi vengono visualizzati come notifiche desktop, mentre nelle build server vengono mostrate in MoTD.

Oltre a questo, come possiamo visionare sempre nelle note di rilascio per la versione 24.04, Canonical afferma che l'accelerazione web viene ora abilitata per impostazione predenita nello snap di Firefox, migliorando notevolmente le prestazioni. I test sono stati eseguiti con l'animazione dell'acquario in WebGL raggiungendo a schermo intero i 60 fps con una risoluzione di 1080p. Stessa e identica cosa vale per le buone performance tenute da tutti i siti che permettono lo streaming, come !YouTube, dove, anche se la riproduzione non è totalmente fluida, la frequenza dei fotogrammi persi non è sufficiente per distrarre la nostra attenzione durante la visione. Ma la cosa che colpisce di più di tutti è la reattività con cui avvengono le interazioni uomo/macchina, che sembrano migliorate del 50% rispetto alle versioni precedenti del Pi 4. Ora le animazioni sono più fluide, i tempi di avvio delle applicazioni sono esponenzialmente più rapidi e l'utilizzo delle risorse è ben bilanciato. Quindi, se anche tu sei in possesso di un Raspberry Pi 4 o 5, puoi scaricare l'immagine preinstallata di Ubuntu 24.04 LTS direttamente dal sito di Ubuntu oppure anche più semplicemente utilizzare lo strumento [Raspberry Pi Imager](https://www.raspberrypi.com/software/) (che può scrivere l'immagine su una scheda SD/USB). Buon divertimento!

Fonte: [omgubuntu.co.uk](https://www.omgubuntu.co.uk/2024/05/ubuntu-24-04-raspberry-pi-5)

# <span id="page-6-0"></span>2 Notizie dal Mondo

#### <span id="page-6-1"></span>2.1 Mozilla Firefox 126 è disponibile per il download

Mozilla in queste ore ha rilasciato la versione di Firefox 126 per tutte le piattaforme supportate. Essendo un aggiornamento abbastanza leggero in termini di funzionalità rivolte all'utente, soprattutto rispetto alla versione dello scorso mese (per saperne di più [2024.015\)](https://wiki.ubuntu-it.org/NewsletterItaliana/2024.015#Ecco_le_novit.2BAOA_di_Firefox_125), l'unico vero cambiamento è rappresentato da un interruttore che serve per attivare/disattivare lo strumento ispeziona elemento. Ci sono molte cose (più) importanti in offerta, inclusa una miscellanea di correzioni di bug, patch di sicurezza, aggiornamenti di traduzione, miglioramenti delle prestazioni e tutto il resto, ma questi non sono universalmente interessanti se presi da soli. La funzione "Copia collegamento senza tracciamento del sito" ora è più intelligente, perché è in grado di [rimuovere](https://bugzilla.mozilla.org/show_bug.cgi?id=1877419) i parametri di tracciamento dagli URL nidicati, compresi quelli dei principali siti di shopping. Oltre a ciò, Mozilla [espande](https://blog.mozilla.org/en/products/firefox/firefox-search-update/) in questa versione la funzionalità di telemetria per gli utenti statunitensi che effettuano ricerche utilizzando Firefox. Alle query viene assegnata una delle venti categorie di contenuti (ad esempio viaggi, notizie, cibo, ecc.) e tale categoria viene trasferita direttamente a Mozilla nel [rispetto](https://blog.mozilla.org/en/products/firefox/firefox-search-update/) della privacy degli utenti (i termini di ricerca esatti non vengono riportati, né alcun dato specifico dell'utente come l'indirizzo IP, e ogni categoria inviata sarà anonimizzata). Per finire, il rilevatore di arresti anomali del browser è stato riscritto in Rust e, se il browser si arresta in modo anomalo ed è necessario ripristinare le finestre precedentemente chiuse, ora "ripristinerà" fino a cinque sessioni di finestre anziché fino a tre, come nelle versioni precedenti.

Questo è Firefox 126, che al momento della stesura di questo articolo è già [disponibile](https://ftp.mozilla.org/pub/firefox/releases/126.0/) nel sito di Mozilla come file sorgente, pacchetto DEB o pacchetti binari per tutte le piattaforme supportate.

Fonte: [omgubuntu.co.uk](https://www.omgubuntu.co.uk/2024/05/mozilla-firefox-126-is-now-available-to-download) [9to5linux.com](https://9to5linux.com/mozilla-firefox-126-is-now-available-for-download-heres-whats-new)

# <span id="page-7-0"></span>3 Aggiornamenti e statistiche

#### <span id="page-7-1"></span>3.1 Aggiornamenti di sicurezza

Gli annunci di sicurezza sono consultabili nell'apposita [sezione del forum.](http://forum.ubuntu-it.org/viewforum.php?f=64)

#### <span id="page-7-2"></span>3.2 Bug riportati

- Aperti: 144619, -19 rispetto alla scorsa settimana.
- Critici:  $313$ , = rispetto alla scorsa settimana.
- Nuovi: 72857, -17 rispetto alla scorsa settimana.

È possibile aiutare a migliorare Ubuntu, riportando problemi o malfunzionamenti. Se si desidera collaborare ulteriormente, la [Bug Squad](https://wiki.ubuntu.com/BugSquad) ha sempre bisogno di una mano.

# <span id="page-7-3"></span>4 Commenti e informazioni

La tua newsletter preferita è scritta grazie al contributo libero e volontario della [comunità ubuntu-it.](http://wiki.ubuntu-it.org/GruppoPromozione/SocialMedia/Crediti) In questo numero hanno partecipato alla redazione degli articoli:

• [Daniele De Michele](https://wiki.ubuntu-it.org/dd3my)

Ha inoltre collaborato all'edizione:

• [Stefano Dall'Agata](https://wiki.ubuntu-it.org/essedia1960)

Ha realizzato il pdf:

• [Daniele De Michele](https://wiki.ubuntu-it.org/dd3my)

# <span id="page-7-4"></span>5 Scrivi per la newsletter

La Newsletter Ubuntu-it ha lo scopo di tenere aggiornati tutti gli utenti Ubuntu e, più in generale, le persone appassionate del mondo open-source. Viene resa disponibile gratuitamente con cadenza settimanale ogni Lunedì, ed è aperta al contributo di tutti gli utenti che vogliono partecipare con un proprio articolo. L'autore dell'articolo troverà tutte le raccomandazioni e istruzioni

dettagliate all'interno della pagina [Linee Guida,](https://wiki.ubuntu-it.org/GruppoPromozione/SocialMedia/Newsletter/LineeGuida) dove inoltre sono messi a disposizione per tutti gli utenti una serie di indirizzi web che offrono notizie riguardanti le principali novità su Ubuntu e sulla comunità internazionale, tutte le informazioni sulle attività della comunità italiana, le notizie sul software libero dall'Italia e dal mondo. Per chiunque fosse interessato a collaborare con la newsletter Ubuntu-it a titolo di redattore o grafico, può scrivere alla [mailing list](http://liste.ubuntu-it.org/cgi-bin/mailman/listinfo/facciamo-promozione) del [gruppo promozione](http://wiki.ubuntu-it.org/GruppoPromozione) oppure sul canale IRC:  $\#$ [ubuntu-it-promo.](https://chat.ubuntu-it.org/#ubuntu-it-promo) Fornire il tuo contributo a questa iniziativa come membro, e non solo come semplice utente, è un presupposto fondamentale per aiutare la diffusione di Ubuntu anche nel nostro paese. Per rimanere in contatto con noi, puoi seguirci su:

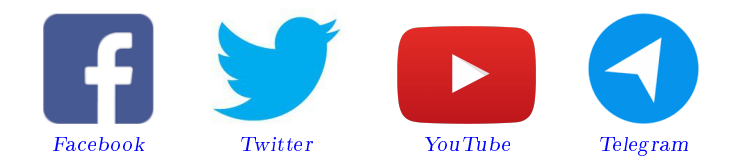

"Noi siamo ciò che siamo per merito di ciò che siamo tutti"

Questa newsletter è stata prodotta dal Gruppo Social Media usando esclusivamente software libero.